# **www.warensortiment.de**

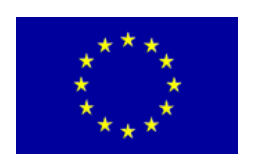

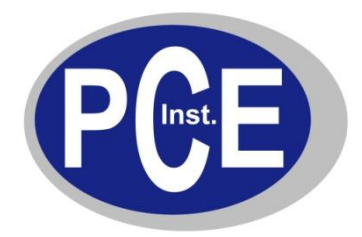

PCE Deutschland GmbH Im Langel 4 D-59872 Meschede Deutschland Tel: 01805 976 990\* Fax: 029 03 976 99-29 info@warensortiment.de www.warensortiment.de

\*14 Cent pro Minute aus dem dt. Festnetz, max. 42 Cent pro Minute aus dem dt. Mobilfunknetz.

# **Schallpegelmeter PCE-322 A**

# **Bedienungsanleitung**

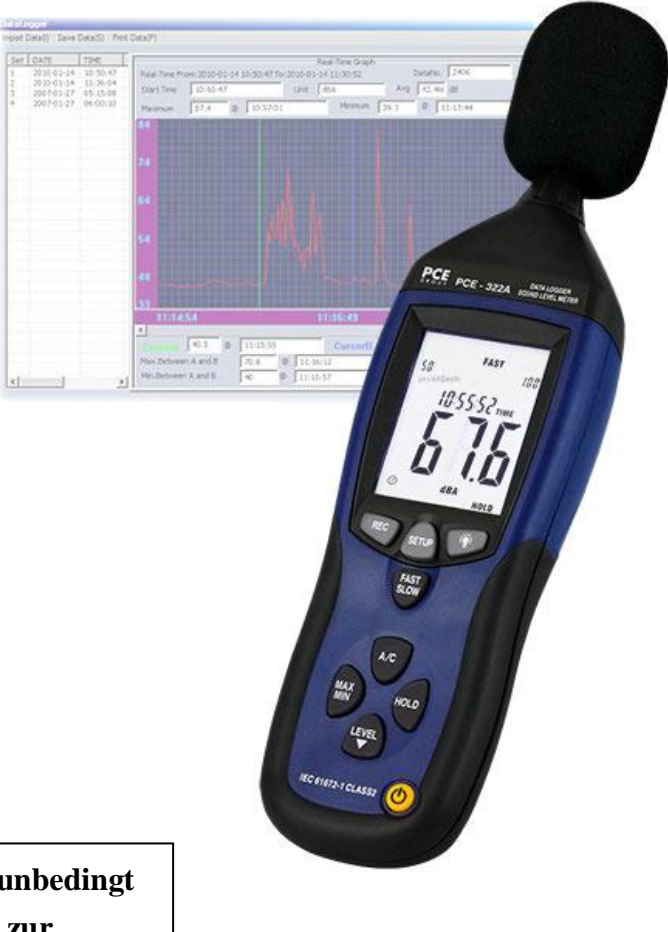

**Beachten Sie bitte unbedingt die Hinweise zur Treiberinstallation!**

> Version 1.1 24.10.2011

## **Inhaltsverzeichnis**

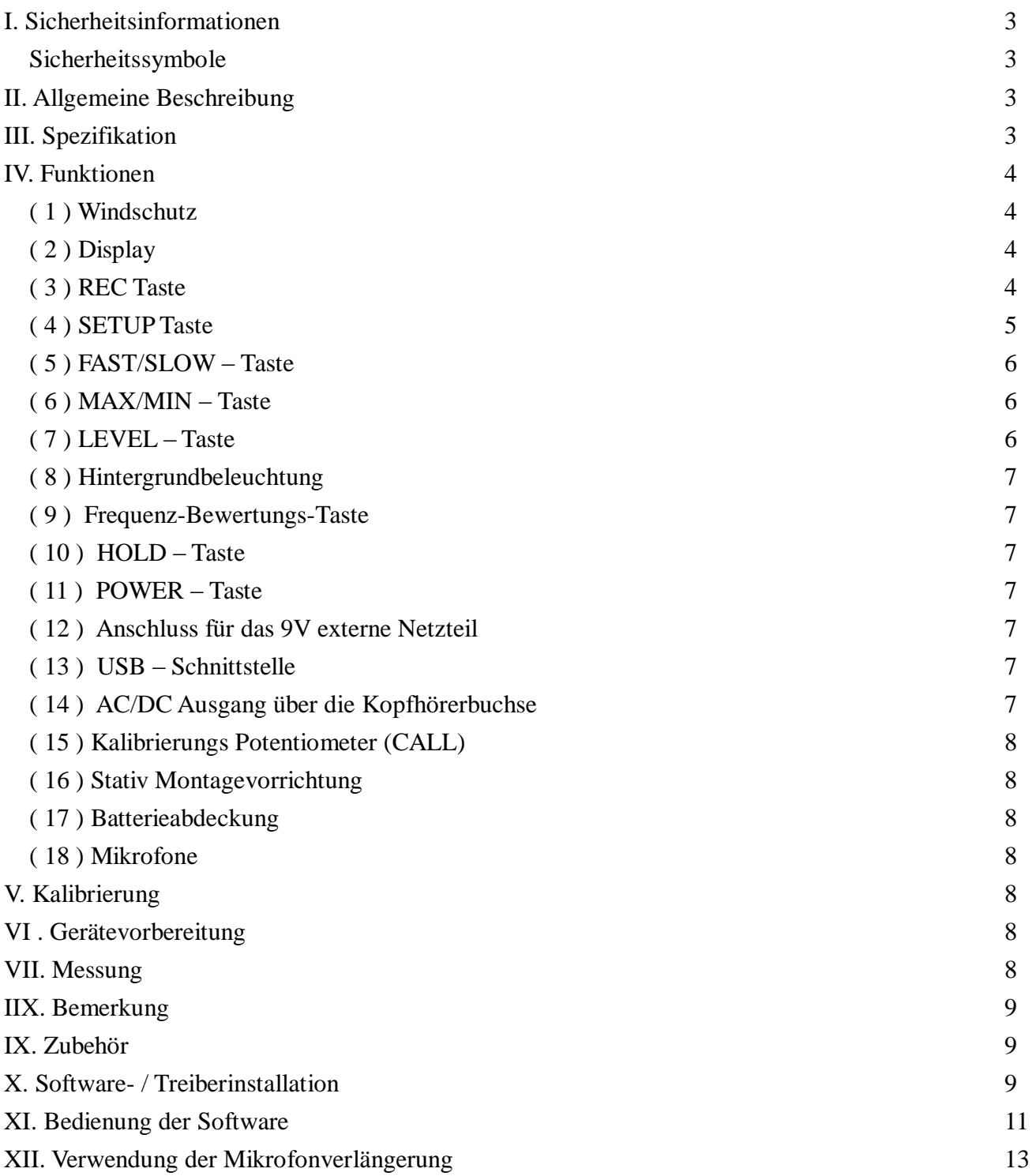

# <span id="page-2-0"></span>I. Sicherheitsinformationen

Lesen Sie bitte sorgsam die folgenden Informationen, bevor Sie mit den Messungen beginnen. Benutzen Sie das Messgerät nur in der beschriebenen Form, anderenfalls erlischt die auf das Gerät gewährleistete Garantie.

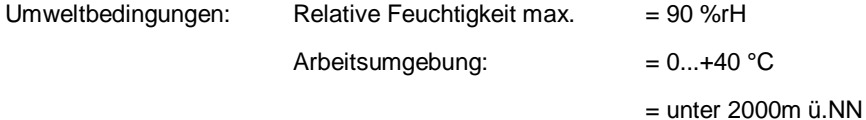

Reparaturarbeiten am Gerät sollten nur durch die PCE Deutschland GmbH durchgeführt werden.

Halten Sie bitte das Gerät sauber und in trockenem Zustand.

Das Gerät unterliegt den allgemein gültigen Normen und Standards (IEC61672-1 Typ2) und ist CE- zertifiziert.

<span id="page-2-1"></span>Sicherheitssymbole

Das Gerät ist CE-zertifiziert

# <span id="page-2-2"></span>II. Allgemeine Beschreibung

Das Datenspeicher-Schallpegelmeter PCE 322 A verfügt über einen internen Datenspeicher

für 32000 Werte. Immer, wenn Sie den "REC"-Knopf drücken und nach der Messung wieder den "REC"-Knopf, dann wird ein Datensatz in den Speicher geschrieben. Mittels des USB-Kabels können die Messwerte zum PC übertragen werden.

# <span id="page-2-3"></span>III. Spezifikation

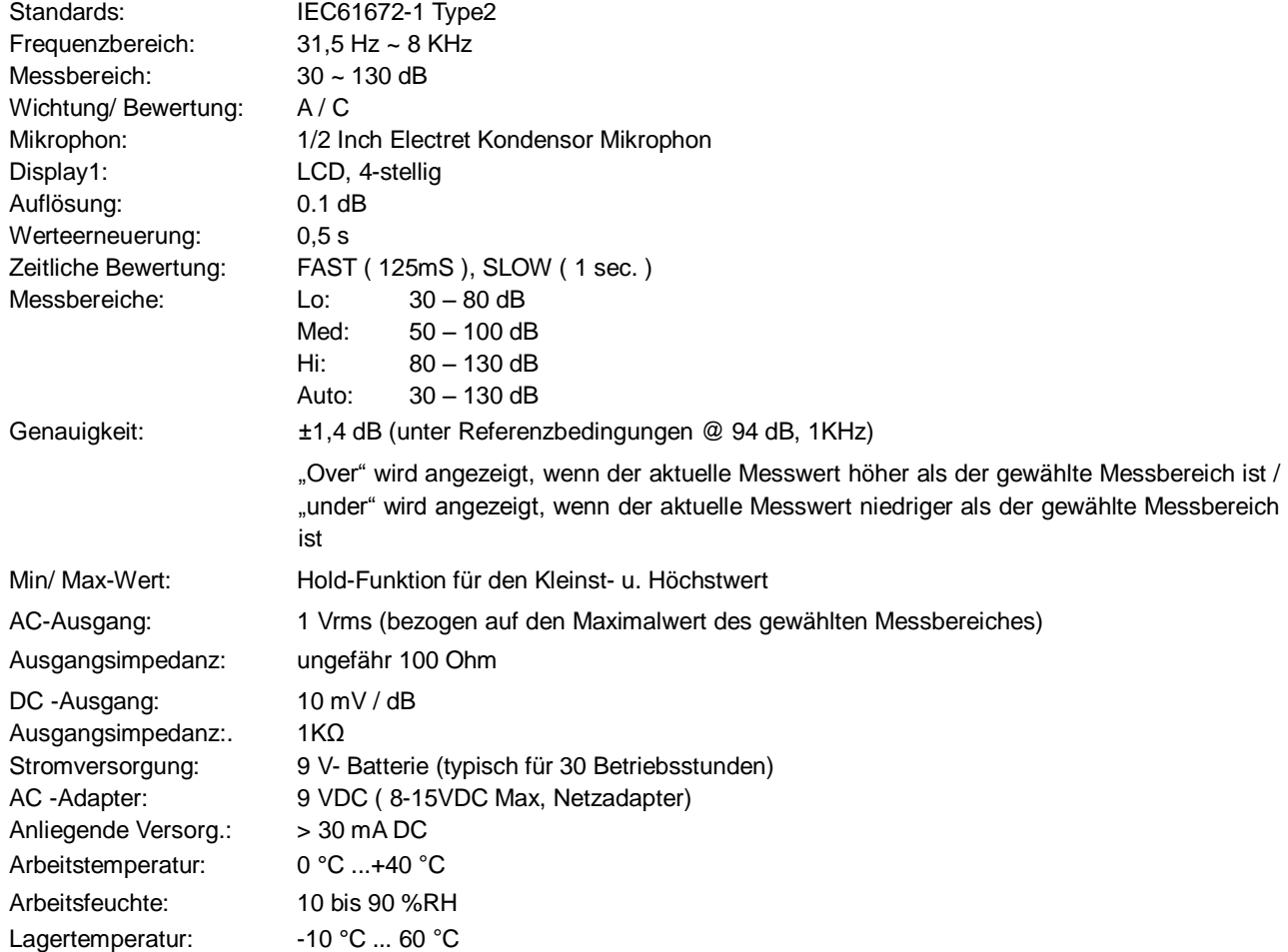

Lagerfeuchte: 10 bis 75 %RH

Dimensionen: 278 (L) ×76 (W) ×50 (H) mm Gewicht: 350 g ( inkl. Batterie ) Zubehör: 9V Batterie, Tragetasche, Schraubendreher, Bedienungsanweisung. Windschutz, Netzteil, Software, USB-Kabel, Stativ

# <span id="page-3-0"></span>IV. Funktionen

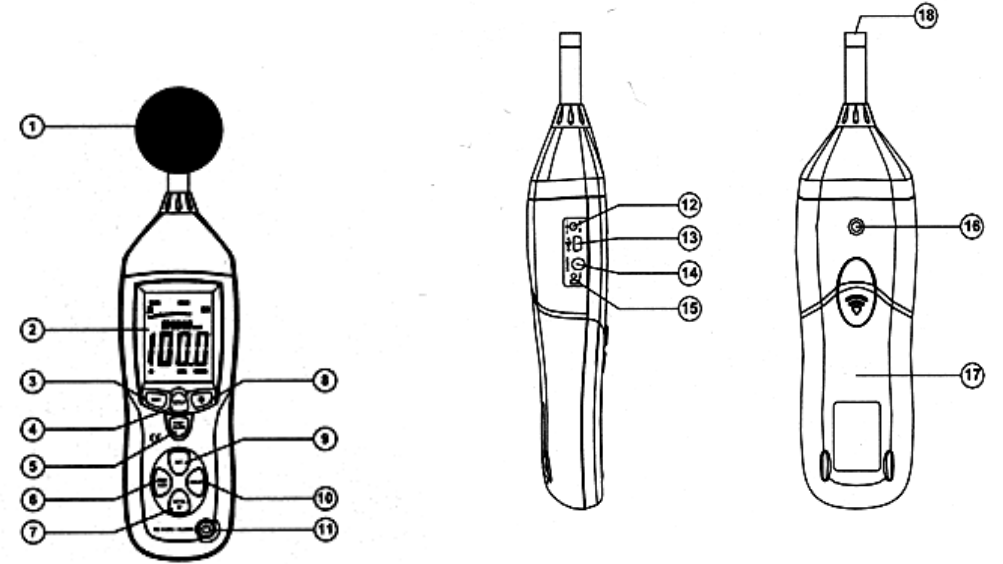

## <span id="page-3-1"></span>**( 1 ) Windschutz**

Wenn Sie bei Windgeschwindigkeiten > 10m/ s messen, verwenden Sie bitte den Windschutz auf dem Mikrofon.

## <span id="page-3-2"></span>**( 2 ) Display**

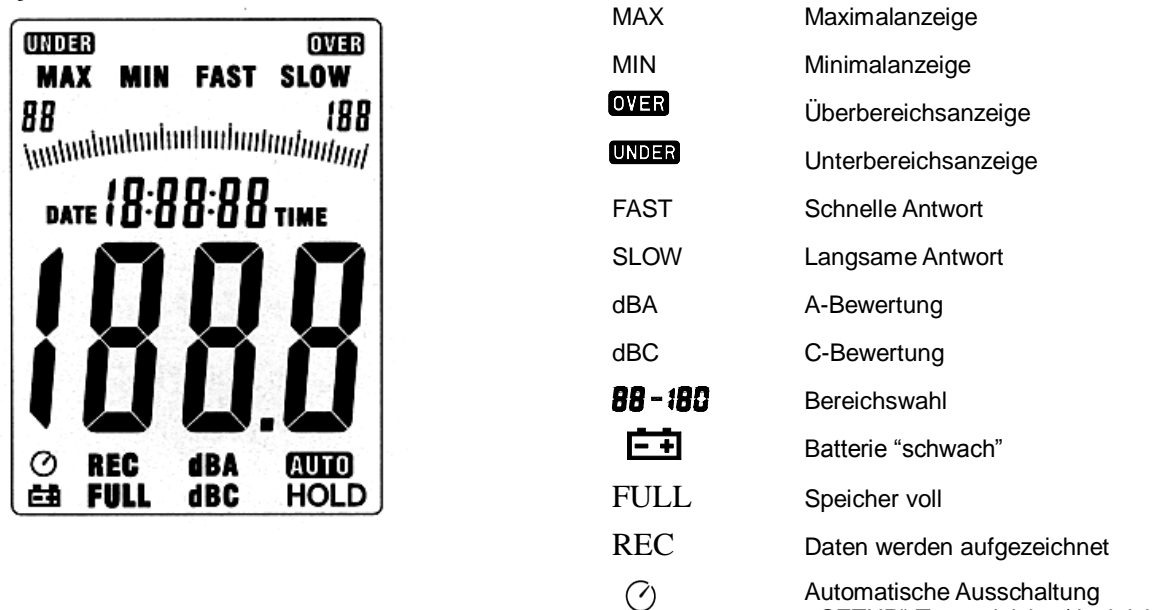

Automatische Ausschaltung "SETUP"-Taste aktiviert/deaktiviert

## <span id="page-3-3"></span>**( 3 ) REC Taste**

#### **3.0 Datenaufnahme Funktion**

Drücken Sie die "REC" Taste nach dem einschalten und die Datenaufnahme startet, es wird "REC" angezeigt. Drücken Sie die Taste erneut um die Aufnahme zu beenden.

Anmerkung: Um Datenverluste zu vermeiden, schalten Sie das Gerät bitte nicht während einer Datenaufnahme aus. Beenden Sie zuerst die Aufnahme durch betätigen der "REC" Taste

#### **3.1 Einstellen der Datenaufnahme Häufigkeit**

Drücken Sie die  $\overset{\circledast}{\longrightarrow}$  Taste und lassen Sie diese gedrückt während Sie das Gerät mit der  $\overset{\bullet}{\cup}$  Taste einschalten. Drücken Sie die "Level" Taste um die Speicherzeit einzustellen und die "HOLD" Taste um die Einstellungen zu übernehmen.

#### **3.2 Datenspeicher zurücksetzen**

Drücken Sie die "REC" Taste und halten Sie diese gedrückt während Sie das Gerät mit der  $\mathbb O$  Taste einschalten. Lassen Sie die "REC" Taste los wenn am Display "CLR" angezeigt wird. Der Datenspeicher wurde zurückgesetzt.

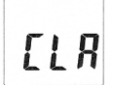

## <span id="page-4-0"></span>**( 4 ) SETUP Taste**

#### **4.0 Zeiteinstellung**

Drücken und halten Sie die "SETUP"-Taste gedrückt während Sie das Gerät einschalten. Am Display wird "TIME" angezeigt,

jetzt können Sie die "SETUP"-Taste los lassen. Nun Zeigt das Display das Datum wie Folgt an:

DATE  $05 - 12$ 

Drücken Sie die "SETUP"-Taste erneut und das Display zeigt die "Minuten" Einstellung

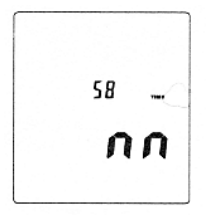

Mit der "LEVEL" Taste stellen Sie den Wert ein. Mit der "HOLD"-Taste übernehmen Sie den Wert und beenden das Setup

Drücken Sie die "SETUP"-Taste erneut und das Display zeigt die "Stunden" Einstellung

$$
\boxed{\frac{n}{h} \cdot \tilde{p}}
$$

Drücken Sie die "LEVEL" – Taste um den Wert einzustellen. ( h-P = P.M, h-A = A.M ) Drücken Sie die "SETUP"-Taste ein viertes Mal und das Display zeigt das Datum

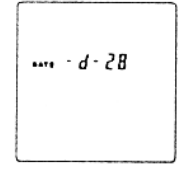

Mit der "LEVEL" Taste stellen Sie den Wert ein. Mit der "HOLD"-Taste übernehmen Sie den Wert und beenden das Setup

Drücken Sie die "SETUP"-Taste ein fünftes Mal und das Display zeigt die "Monats" Einstellung

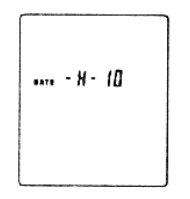

Mit der "LEVEL" Taste stellen Sie den Wert ein. Mit der "HOLD"-Taste übernehmen Sie den Wert und beenden das Setup

Drücken Sie die "SETUP"-Taste ein sechstes Mal und das Display zeigt die "Jahres" Einstellung

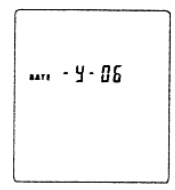

Mit der "LEVEL" Taste stellen Sie den Wert ein. Mit der "HOLD"-Taste übernehmen Sie den Wert und beenden das Setup

Drücken Sie die "SETUP"-Taste ein siebtes Mal und das Display zeigt die Reset Funktion:

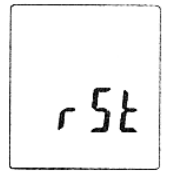

Drücken Sie die Hold Taste um Zeit und Datum auf die Werkseinstellungen zurückzusetzen. Setzen Sie die Zeit bitte zurück wenn die Zeit, das Datum, sich nach Batteriewechsel nicht einstellen lässt.

#### **4.1 USB Verbindungseinstellungen**

Drücken Sie die "**SETUP" – Taste wenn Sie das Gerät mit dem PC verbinden** möchten, die automatische Ausschaltung wird deaktiviert und die Datenübertragung beginnt.

## <span id="page-5-0"></span>**( 5 ) FAST/SLOW – Taste**

Fast, (schnell): 1mal pro 125 ms für normale Messungen und zur Erfassung von Schall-Peaks Slow, (langsam): 1mal pro Sekunde für die Messung des Durchschnitts-Pegels bei stark wechselnden Messwerten

#### <span id="page-5-1"></span>**( 6 ) MAX/MIN – Taste**

Maximum und Minimum anzeige. Drücken Sie die "MAX/MIN" Taste ein Mal und "MAX" erscheint auf dem Display. Der höchste gemessene Wert wird erfasst und angezeigt solange bis ein höherer Wert gemessen wird. Wenn die Taste erneut gedrückt wird erscheint "Min" und es wird der niedrigste gemessene Wert erfasst und angezeigt.

Ein weiteres drücken der "MAX/MIN" Taste beendet die minimal/maximal Messung.

## <span id="page-5-2"></span>**( 7 ) LEVEL – Taste**

Durch mehrmaliges drücken der "LEVEL" – Taste schaltet Sie durch die verschiedenen Messbereiche des Gerätes.

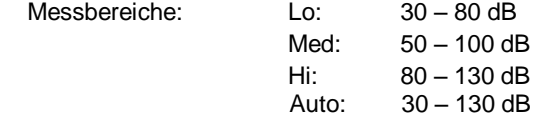

<span id="page-6-0"></span>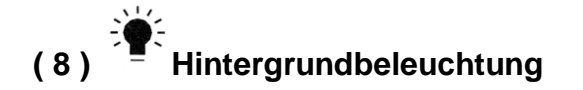

- **8.0 Schaltet die Hintergrundbeleuchtung Ein/Aus**
- **8.1 Stellt die Sampling Rate ein**

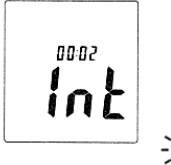

Drücken Sie die <sup>=</sup> Taste und halten Sie diese gedrückt während die das Gerät einschalten bis das "INT" Symbol auf dem Display angezeigt wird. Nun können Sie mit der "LEVEL" Taste das Intervall (in Sekunden) einstellen in denen ein Wert in den Speicher geschrieben wird.

## <span id="page-6-1"></span>**( 9 ) Frequenz-Bewertungs-Taste**

- A: A-Bewertung für allgemeine Messungen
- C: C-Bewertung zur Messung im niederfrequenten Bereich

## <span id="page-6-2"></span>**( 10 ) HOLD – Taste**

Durch drücken der "HOLD"- Taste wird der aktuell im Display angezeigte Wert eingefroren.

# <span id="page-6-3"></span> $(11)$   $\bigcup$  POWER – Taste

Schaltet das Gerät Ein/Aus Halten Sie die Taste ca. 3s lang gedrückt, um das Gerät abzuschalten

### <span id="page-6-4"></span>**( 12 ) Anschluss für das 9V externe Netzteil**

## <span id="page-6-5"></span>**( 13 ) USB – Schnittstelle**

durch Anschluss des Gerätes über USB an den PC wird eine serielle Schnittstelle mit einer Übertragungsrate von 9600 Bits pro Sekunde im Geräte-Manager emuliert. (COM3, COM4, ...)

## <span id="page-6-6"></span>**( 14 ) AC/DC Ausgang über die Kopfhörerbuchse**

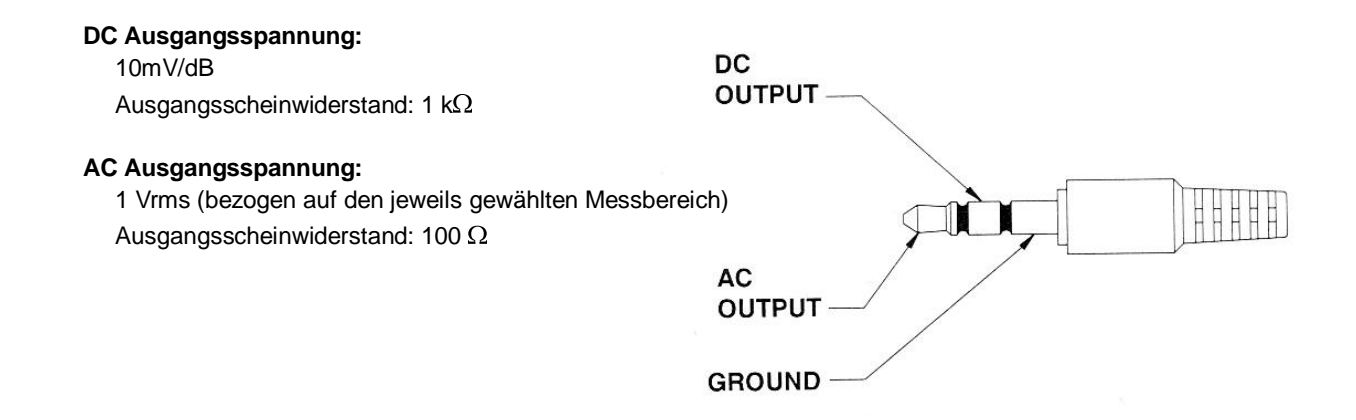

## <span id="page-7-0"></span>**( 15 ) Kalibrierungs Potentiometer (CALL)**

zur Kalibrierung des Gerätes (siehe V. Kalibrierung)

### <span id="page-7-1"></span>**( 16 ) Stativ Montagevorrichtung**

#### <span id="page-7-2"></span>**( 17 ) Batterieabdeckung**

#### <span id="page-7-3"></span>**( 18 ) Mikrofone**

½ Zoll Präzisions-Electret-Mikrofon

# <span id="page-7-4"></span>V. Kalibrierung

- (1) Stellen Sie das Gerät wie folgt ein: . Frequenzbewertung auf dBA und FAST Messbereich auf 50 ~ 100 dB
- (2) Stecken Sie das Gerät mit der Mikrofonspitze vorsichtig in die Öffnung des Kalibrators. (94dB @ 1kHZ).
- (3) Schalten Sie die Kalibrierfunktion ein und justieren Sie das Gerät mittels der Potentiometerschraube auf exakt 94 dB ein (Anzeigewert im Display).

Allgemein: Das Gerät ist werksseitig kalibriert – eine Nachkalibrierung ist je nach Einsatzzweck sinnvoll.

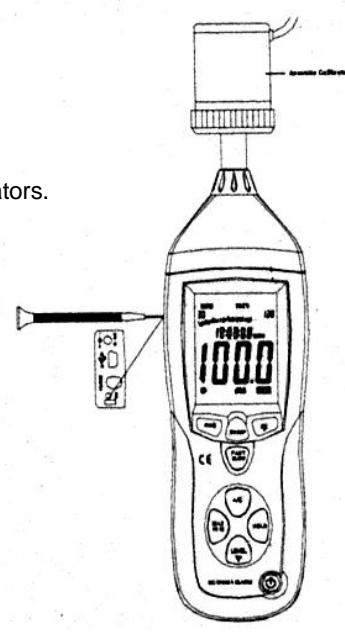

# <span id="page-7-5"></span>VI . Gerätevorbereitung

#### **(1) Batterie**

Entfernen Sie den Batteriedeckel u. legen Sie die 9V Batterie ein.

#### **(2) Batterietausch**

Wenn die zur Messung benötigte Spannung abfällt, erhalten Sie ein Warnzeichen. Bitte ersetzen Sie in dem Falle die Batterie.

**(3) AC Adapter**

Wenn Sie das Netzteil benutzen, stecken Sie dieses bitte an den DC9V – Anschluss an der Seite des Gerätes an.

**Hinweis:** *Schließen Sie das Netzteil nicht während einer Messung im Batteriebetrieb an das Gerät an, da sich dieses sonst abschaltet.*

## <span id="page-7-6"></span>VII. Messung

- (1) Schalten Sie das Gerät ein und wählen Sie die von Ihnen gewünschten Parameter und Einstellungen aus. Standardmäßig wird die A-Bewertung verwendet, um dem menschlichen Hörempfinden nahe zu kommen.
- (2) Halten Sie das Messgerät in Richtung der Schallquelle.
- (3) Wenn Sie die Min-Max-Hold- Funktion angewählt haben, hält das Gerät diese Werte fest. Drücken Sie die MAX-MIN-Taste 2 Sekunden fest, um die "alten" Werte aus dem Display zu löschen.
- (4) Halten Sie das Gerät in Ihrer Hand oder fixieren es mit Hilfe des Stativs in einer Entfernung von 1~ 1.5 Metern.

# <span id="page-8-0"></span>IIX. Bemerkung

- (1) Lagern und benutzen Sie das Gerät nicht unter hohen Temperaturen und unter hoher Luftfeuchtigkeit
- (2) Wenn das Gerät für längere Zeit nicht in Gebrauch ist. Entnehmen Sie bitte die Batterien um zu vermeiden dass auslaufende Batterieflüssigkeit das Gerät beschädigt. Achten Sie bitte darauf, dass eine "volle" Batterie eingesetzt ist
- (3) Bei Wind sollten Sie den Windschirm aufsetzen.
- <span id="page-8-1"></span>(4) Schützen Sie das Mikrofon vor Feuchtigkeit u. halten Sie das Gerät sauber.

# IX. Zubehör

- (1) Installations- CD
- (2) USB-Kabel
- (3) Schraubendreher

# <span id="page-8-2"></span>X. Software- / Treiberinstallation

**Verwenden Sie die beigelegte CD oder laden Sie sich die aktuellste Version auf folgender Internetseite herunter: <http://www.warensortiment.de/software-treiber-download.htm>**

> **Bitte installieren Sie erst die Gerätetreiber und verbinden danach das Messgerät per USB mit dem Computer.**

- 1.0 Starten Sie Windows
- 2.0 Führen Sie die Datei "CP210xVCPInstaller.exe" im Verzeichnis **..\driver\Windows[Ihre Betriebssystemversion]\** per Doppelklick aus.

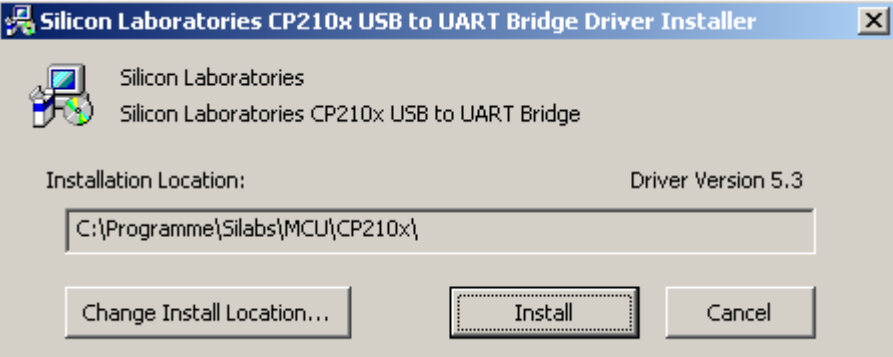

Klicken Sie anschließend auf "Install" um den Treiber zu installieren. Nachdem die Treiberinstallation fertiggestellt wurde, starten Sie den PC neu!

3.0 Sobald der PC neu gestartet ist, können Sie das Messgerät einschalten und mit einem freien USB-Port des Computers verbinden.

Der Treiber wird nun automatisch installiert und das Gerät erscheint im Gerätemanager des Computers. Öffnen Sie den Gerätemanager bitte über Start -> Systemsteuerung -> System -> Gerätemanager.

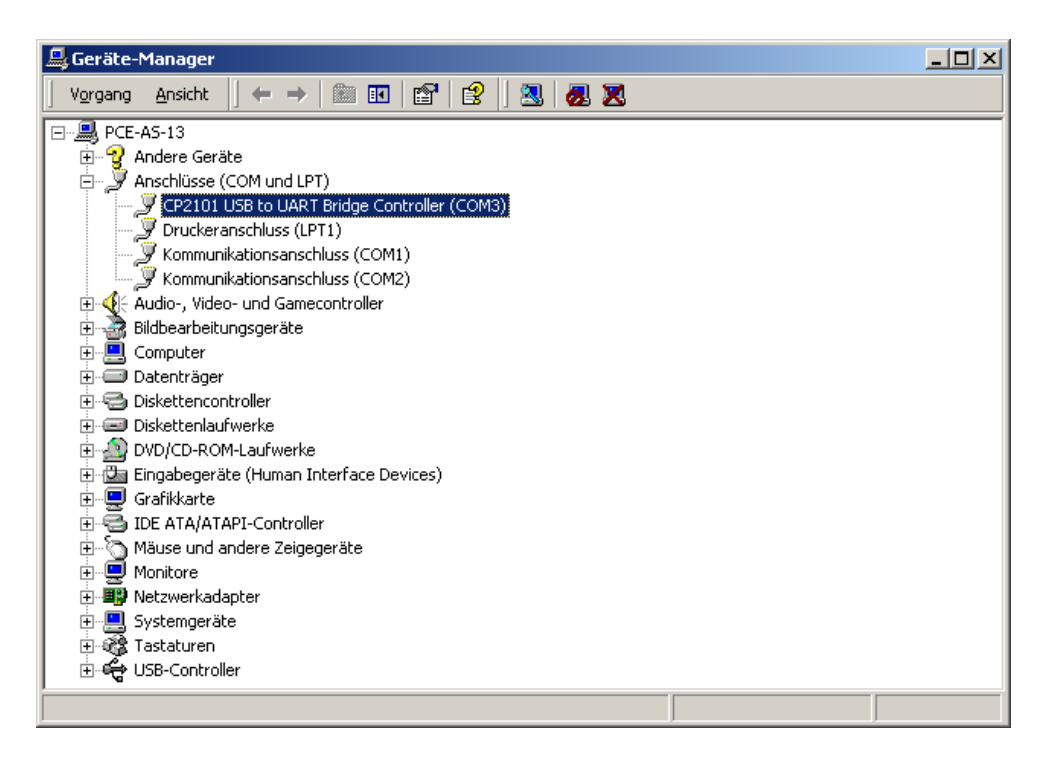

4.0 Falls der Treiber ordnungsgemäß installiert wurde erscheint unter dem Punkt "Anschlüsse (COM und LPT) der Eintrag "CP2101 USB to UART Bridge Controller (COMX).

Merken Sie sich bitte die COM-Anschlussnummer, in diesem Fall COM3, diese muss in der Software eingestellt werden.

(In den seltenen Fällen, dass die zugewiesene Anschlussnummer größer als 9 ist, ändern Sie diese bitte manuell auf eine Zahl zwischen 1 und 9. Gehen Sie dazu auf die Eigenschaften des CP2101...Controller, dort auf Anschlusseinstellungen und erweiterte Anschlusseinstellungen.

- 5.0 Starten Sie nun die Softwareinstallation indem Sie die "Setup.exe" im Stammverzeichnis der CD ausführen und den Informationen auf dem Bildschirm folgen.
- 6.0 Nachdem die Softwareinstallation abgeschlossen ist, starten Sie bitte die Anwendung "Sound Level Meter". Dort müssen Sie im Menü unter "Com Port(C)" die Anschlussnummer auswählen, die Ihnen zuvor im Gerätemanager angezeigt wurde.
- 7.0 Drücken Sie nun die die /serup SETUP-Taste, um die automatische Abschaltung zu

deaktivieren und die USB-Übertragung zu aktivieren. (kl. Uhrsymbol am Display darf nicht aktiv sein)

 **Systemvoraussetzungen/ Hardwarevoraussetzungen:** Alle Windows Betriebssysteme ab Windows XP aufwärts PC oder Notebook, 90MHz oder höher, min. 512 MB RAM ; Min. 5 MB verfügbarer Festplattenspeicher zur Installation.

# <span id="page-10-0"></span>XI. Bedienung der Software

**Haupt- Menü**

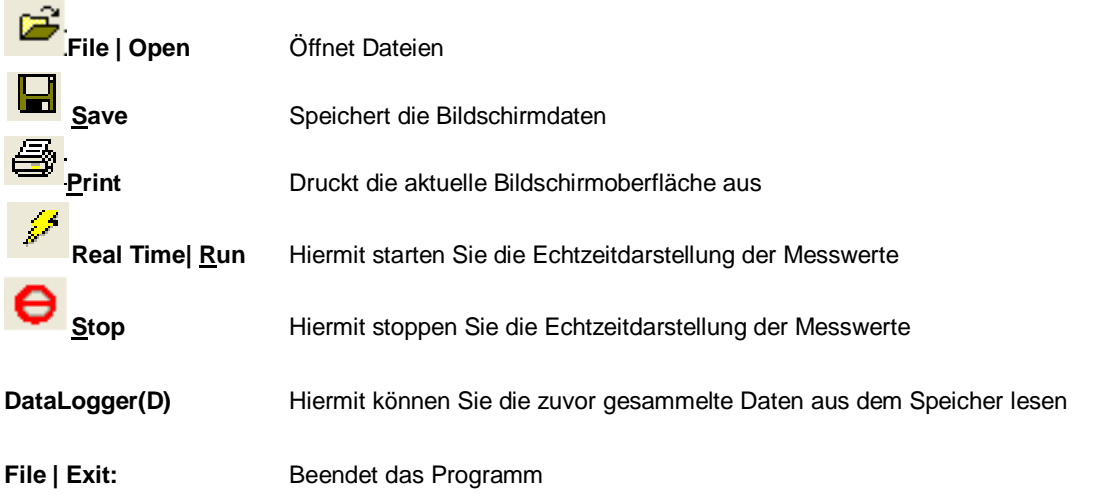

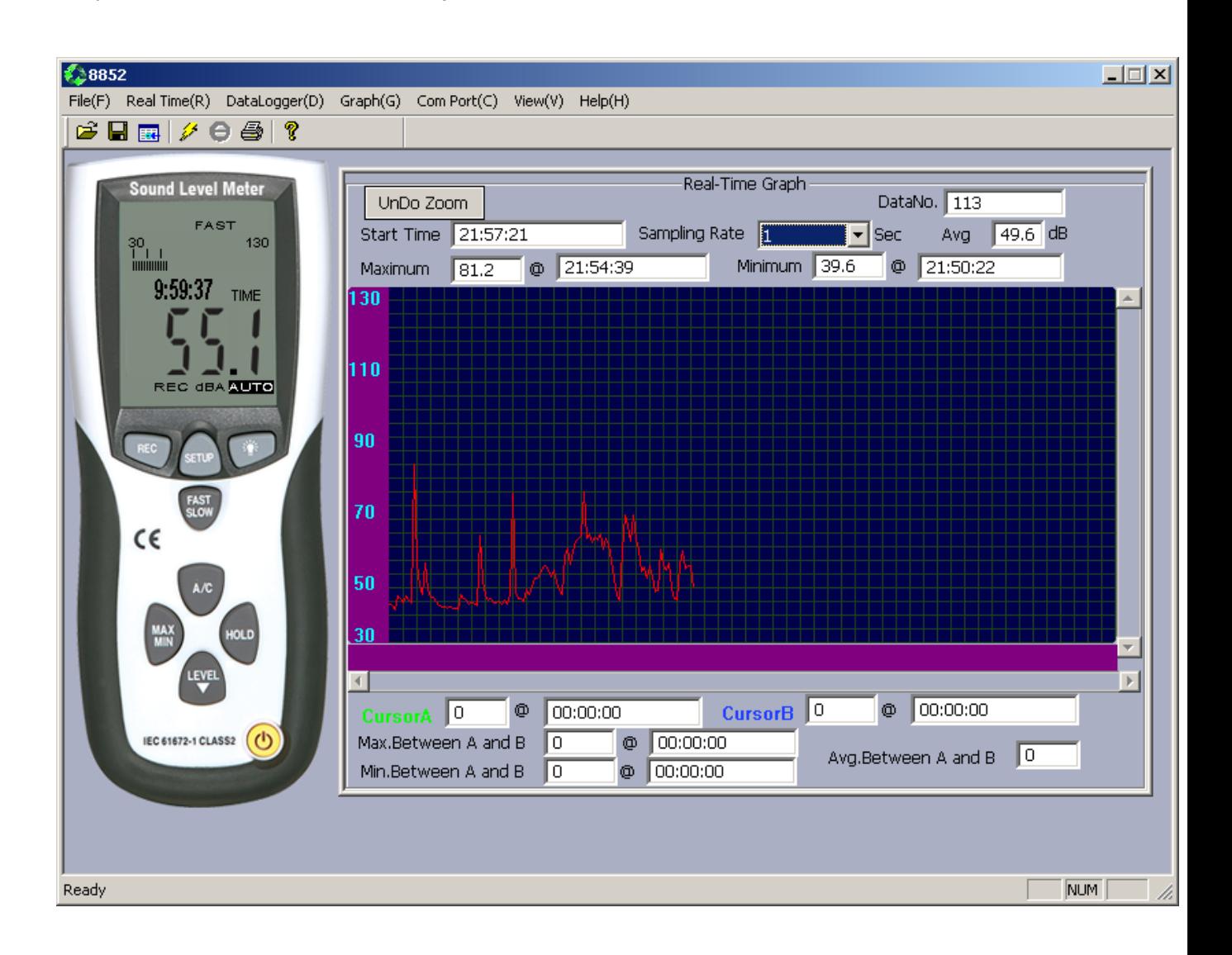

#### **(1.) Aufnahme von Daten in Echtzeit in Wellenform.**

- 1. Schalten Sie das Gerät ein und verbinden Sie es mit dem PC
- 2. Starten Sie das "Sound Level Meter" Programm
- **3. Drücken Sie die SETUP-Taste auf dem Messgerät**
- 4. Nun werden die aktuellen Messwerte auf dem Display angezeigt

**Contract Contract** 

5. Wählen Sie die "Sampling Rate" um die Aufnahmehäufigkeit festzulegen. Bei langsamen Computern ist es zu empfehlen die "Sampling Rate" etwas höher zu wählen um den PC zu entlasten.

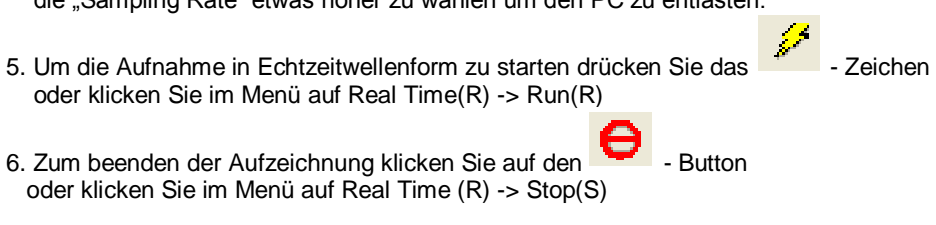

#### **(2.) Wie speichert man die Echtzeit-Daten ab?**

1. Drücken Sie auf die Grafik, die Sie speichern möchten und wählen Sie dann "File -> Save" aus dem Hauptmenü aus **Contract Contract** 

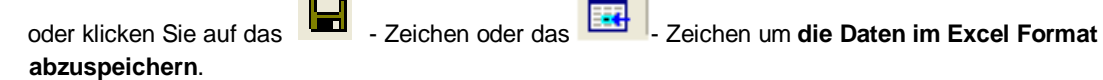

- 2. Sie erhalten dann einige Speichermöglichkeiten zur Auswahl (Dateiname, Format usw.). Die gewonnen Daten können auch in anderen Programmen, wie Microsoft Excel, geöffnet werden (ebenfalls die Grafiken).
- **(3.) Wie überträgt und speichert man Datensätze, die mit der Datenlogger-Funktion des Messgerätes erfasst und im Gerät abgespeichert sind?**

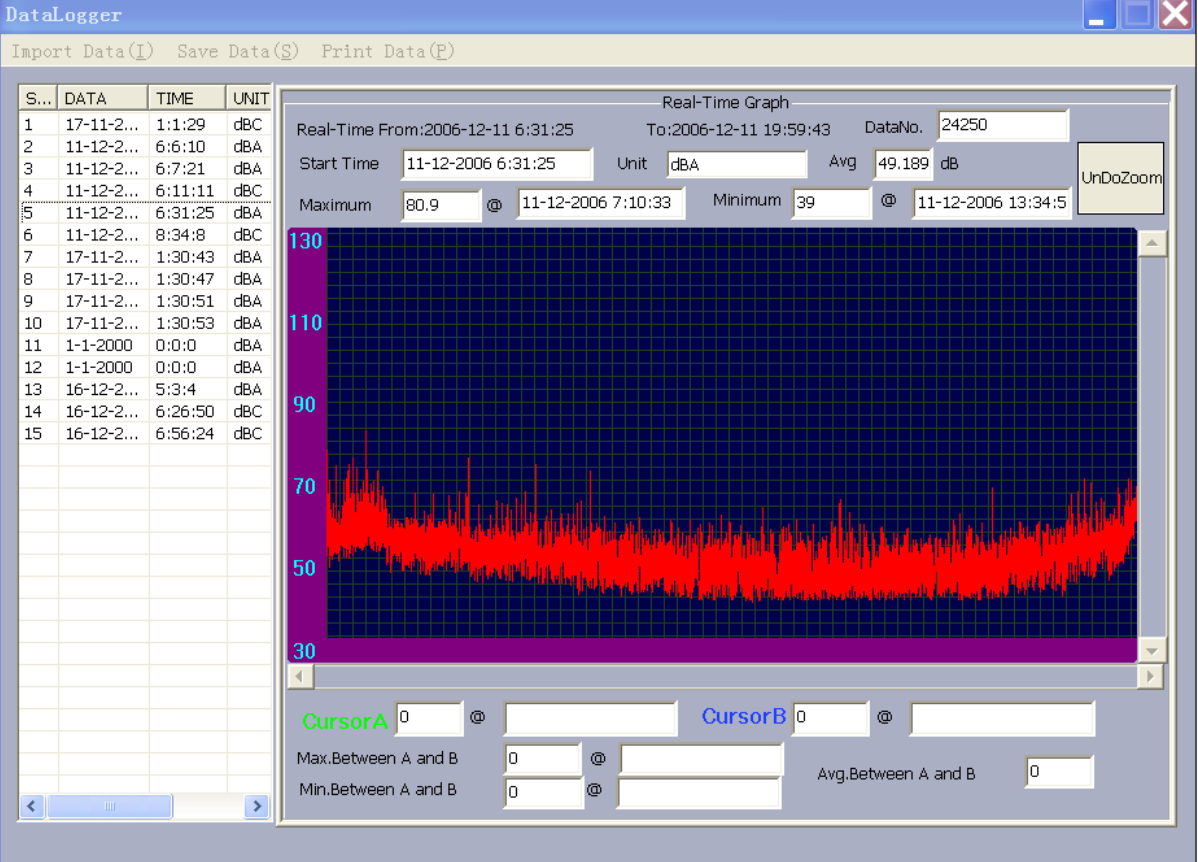

- 1. Schalten Sie das Gerät ein
- 2. Verbinden Sie das Gerät mit dem PC
- 3. Starten Sie das "Sound Level Meter"-Programm
- 4. Klicken Sie im Menu auf "DataLogger(D)"
- 5. Durch Doppelklick auf einen Datensatz in der Tabelle (links) wird der Real-Time Graph angezeigt.
- 6. Speichern Sie die Daten über SaveData(S) in der Menu Leiste.
- TIP: Durch Doppelklick in den Graphen können Sie "CursorA" und "CursorB" setzen.

#### **Fehlermöglichkeiten**

#### **1. Anzeige "NO CONNECTION"**

- Setup Taste am Gerät muss nach dem Einschalten einmal kurz gedrückt werden
- (kl. Uhrsymbol am Display darf nicht aktiv sein)
- die im Gerätemanager angezeigte COM-Anschlussnummer muss in der Software unter Com-Port eingestellt werden.
- verwenden Sie keine USB-Verteiler oder USB-Verlängerungen!

Es kann sein, dass die seriellen Schnittstellen durch andere Anwendungen benutzt werden (schließen Sie alle Anwendungen) und starten Sie Ihren PC neu.

# <span id="page-12-0"></span>XII. Verwendung der Mikrofonverlängerung

Um Messungen durchzuführen ohne das Messgerät der Witterung auszusetzen kann optional eine Mikrofonverlängerung erworben werden. Zur Verwendung dieser Verlängerung wird die Rändelmutter direkt unterhalb des Mikrofons abgedreht. Dadurch wird das Mikrofon aus seiner Steckverbindung gelöst.

# **Niemals direkt das Mikrofon drehen da durch dieses Drehen das Mikrofon beschädigt wird.**

Eine Übersicht aller Messtechnik finden Sie hier:<http://www.warensortiment.de/messtechnik.htm> Eine Übersicht aller Messgeräte finden Sie hier:<http://www.warensortiment.de/messtechnik/messgeraete.htm> Eine Übersicht aller Waagen finden Sie hier[: http://www.warensortiment.de/messtechnik/messgeraete/waagen.htm](http://www.warensortiment.de/messtechnik/messgeraete/waagen.htm)

Zur Umsetzung der ElektroG (Rücknahme und Entsorgung von Elektro- und Elektronikaltgeräten) nehmen wir unsere Geräte zurück. Sie werden entweder bei uns wiederverwertet oder über ein Recyclingunternehmen nach gesetzlicher Vorgabe entsorgt.

WEEE-Reg.-Nr. DE69278128

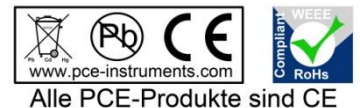

und RoHs zugelassen.